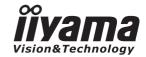

# USER MANUAL Pro Lite

# **LCD Monitor**

ENGLISH

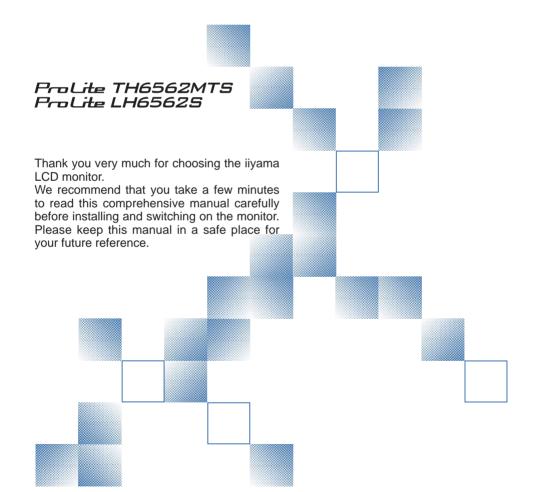

# iiyama | Servicecard

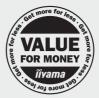

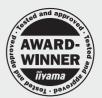

# Dear user, we congratulate you on the purchase of your iiyama LCD.

For details on warranty and locally used pixel policies that apply directly after installation of your product please check the iiyama website.

# To report a fault, please contact your local support centre found at www.iiyama.com/service

#### Things to check before you call the ijyama information line

I if the power cable is connected securely and turned on?

I if the display has been turned on?

I if the signal cable is connected securely and the correct input selected?

I if the computer has been restarted with the display connected?

I if the graphics card is correctly installed with the latest drivers possible?

I if the correct native resolution has been selected via 'Display Properties'?

If the R/G/B signal configuration is correct?

I if the displays On Screen Menu is shown?

I if the correct brightness and contrast settings have been set?

I if given display tolerances and compatibility have been considered?

Jif via the On Screen Menu you have performed a Factory Reset/Recall?

# Before reporting the screen defect, please prepare the following information/evidence:

I model number \*

I purchase receipt and serial number \*

I name and address for collection

I telephone/fax number, for availability during the day

convenient collection date (date, time)

I short description of the defect

# Important Note:

If there is no fault found in the collected equipment after inspection, the transferring party shall incur charges for transport and administration.

If you have checked all of the above and there is still no picture, call our information line for assistance in your country.

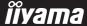

<sup>\*</sup> see the identification plate on the back of the case.

#### CE MARKING DECLARATION OF CONFORMITY

This LCD monitor complies with the requirements of the EC/EU Directive 2004/108/EC "EMC Directive", 2006/95/EC "Low Voltage Directive" and 2011/65/EU "RoHS Directive".

#### Warning

This is a class A product. In a domestic environment this product may cause radio interference in which case the user may be required to take adequate measures.

IIYAMA CORPORATION: Wijkermeerstraat 8, 2131 HA Hoofddorp, The Netherlands

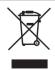

We recommend recycling of used product. Please contact your dealer or iiyama service center. Recycle information is obtained via the Internet, using the address: http://www.iiyama.com

You can access the Web page of different countries from there.

- We reserve the right to change specifications without notice.
- All trademarks used in this user manual are the property of their respective owners.

# **TABLE OF CONTENTS**

| FOR YOUR SAFETY                            | 1  |
|--------------------------------------------|----|
| SAFETY PRECAUTIONS                         | 1  |
| SPECIAL NOTES ON LCD MONITORS              | 3  |
| CUSTOMER SERVICE                           | 4  |
| CLEANING                                   | 4  |
| BEFORE YOU OPERATE THE MONITOR             | 5  |
| FEATURES                                   | 5  |
| CHECKING THE CONTENTS OF THE PACKAGE       | 5  |
| UNPACKING                                  | 6  |
| SPECIAL NOTES ON: ProLite TH6562MTS        | 6  |
| CONTROLS AND CONNECTORS : MONITOR          | 7  |
| INSTALLATION                               | 9  |
| CONTROLS AND CONNECTORS: REMOTE CONTROL    | 11 |
| PREPARING THE REMOTE CONTROL               | 12 |
| BASIC OPERATION                            | 13 |
| CONNECTING YOUR MONITOR: ProLite TH6562MTS | 16 |
| CONNECTING YOUR MONITOR: ProLite LH6562S   | 17 |
| COMPUTER SETTING                           | 19 |
| OPERATING THE MONITOR                      | 20 |
| ADJUSTMENT MENU CONTENTS                   | 22 |
| SCREEN ADJUSTMENTS                         | 28 |
| POWER MANAGEMENT FEATURE                   | 31 |
| TROUBLE SHOOTING                           | 32 |
| RECYCLING INFORMATION                      | 33 |
| APPENDIX                                   | 34 |
| SPECIFICATIONS: ProLite TH6562MTS          | 34 |
| SPECIFICATIONS : ProLite LH6562S           | 35 |
| DIMENSIONS                                 | 36 |
| COMPLIANT TIMING                           | 37 |
| PIP SUPPORT SCREEN TABLE                   | 32 |

#### FOR YOUR SAFETY

#### **SAFETY PRECAUTIONS**

#### WARNING

#### STOP OPERATING THE MONITOR WHEN YOU SENSE TROUBLE

If you notice any abnormal phenomena such as smoke, strange sounds or fumes, unplug the monitor and contact your dealer or iiyama service center immediately. Further use may be dangerous and can cause fire or electric shock.

#### **NEVER REMOVE THE CABINET**

High voltage circuits are inside the monitor. Removing the cabinet may expose you to the danger of fire or electric shock.

#### DO NOT PUT ANY OBJECT INTO THE MONITOR

Do not put any solid objects or liquids such as water into the monitor. In case of an accident, unplug your monitor immediately and contact your dealer or iiyama service center. Using the monitor with any object inside may cause fire, electric shock or damage.

#### INSTALL THE MONITOR ON A FLAT, STABLE SURFACE

The monitor may cause an injury if it falls or is dropped.

#### DO NOT USE THE MONITOR NEAR WATER

Do not use where water may be splashed or spilt onto the monitor as it may cause fire or electric shock.

#### **OPERATE UNDER THE SPECIFIED POWER SUPPLY**

Be sure to operate the monitor only with the specified power supply. Use of an incorrect voltage will cause malfunction and may cause fire or electric shock.

#### PROTECT THE CABLES

Do not pull or bend the power cable and signal cable. Do not place the monitor or any other heavy objects on the cables. If damaged, the cables may cause fire or electric shock.

#### ADVERSE WEATHER CONDITIONS

It is advisable not to operate the monitor during a heavy thunder storm as the continual breaks in power may cause malfunction. It is also advised not to touch the plug in these circumstances as it may cause electric shock.

#### CAUTION

#### INSTALLATION LOCATION

Do not install the monitor where sudden temperature changes may occur, or in humid, dusty or smoky areas as it may cause fire, electric shock or damage. You should also avoid areas where the sun shines directly on the monitor.

#### DO NOT PLACE THE MONITOR IN A HAZARDOUS POSITION

The monitor may topple and cause injury if not suitably located. Please also ensure that you do not place any heavy objects on the monitor, and that all cables are routed such that children may not pull the cables and possibly cause injury.

#### **MAINTAIN GOOD VENTILATION**

Ventilation slots are provided to keep the monitor from overheating. Covering the slots may cause fire. To allow adequate air circulation, place the monitor at least 10 cm (or 4 inches) from any walls. Do not remove the tilt stand when operating the monitor. Ventilation slots on the back of the cabinet will be blocked and the monitor may overheat if the stand is removed. This may cause fire or damage. Operating the monitor on its back, side, upside down or on a carpet or any other soft material may also cause damage.

#### DISCONNECT THE CABLES WHEN YOU MOVE THE MONITOR

When you move the monitor, turn off the power switch, unplug the monitor and be sure the signal cable is disconnected. If you do not disconnect them, it may cause fire or electric shock.

#### **UNPLUG THE MONITOR**

If the monitor is not in use for a long period of time it is recommended that it is left unplugged to avoid accidents.

#### HOLD THE PLUG WHEN DISCONNECTING

To disconnect the power cable or signal cable, always pull it by the plug. Never pull on the cable itself as this may cause fire or electric shock.

#### DO NOT TOUCH THE PLUG WITH WET HANDS

Pulling or inserting the plug with wet hands may cause electric shock.

#### WHEN YOU INSTALL THE MONITOR ON YOUR COMPUTER

Be sure the computer is strong enough to hold the weight of the monitor, otherwise, you may damage your computer.

#### DO NOT USE THE MONITOR FOR 24-HOURS CONTINUOUSLY

The monitor is not designed to work for 24-hours continuously, do not use the monitor for 24-hours continuously.

#### **OTHERS**

#### **ERGONOMIC RECOMMENDATIONS**

To eliminate eye fatigue, do not operate the monitor against a bright background or in a dark room. For optimal viewing comfort, the monitor should be just below eye level and 40-60 cm (16-24 inches) away from your eyes. When using the monitor over a prolonged time, a ten minute break every hour is recommended as looking at the screen continuously can cause eye strain.

#### **SPECIAL NOTES ON LCD MONITORS**

The following symptoms are normal with LCD monitors and do not indicate a problem.

#### NOTE

- When you first turn on the LCD monitor, the picture may not fit in the display area because of the type of computer that is used. In this case, adjust the picture position to the correct position.
- Due to the nature of the backlight, the screen may flicker during initial use. Turn off the Power Switch and then turn it on again to make sure the flicker disappears.
- You may find slightly uneven brightness on the screen depending on the desktop pattern you use.
- Due to the nature of the LCD screen, an afterimage of the previous screen may remain after switching the image, when the same image is displayed for hours. In this case, the screen is recovered slowly by changing the image or turning off the Power Switch for hours.
- Contact your dealer or iiyama service center for the backlight replacement when the screen is dark, flickering or not lighting up. Never attempt to replace it by yourself.
- Max. non-stop operating time and conditions
  - (1) If a static image is displayed continuously, it is recommended to disrupt it with a motion picture.
  - (2) It is recommended to periodically change the background colour and background image.
  - (3) Maximum operating time of the display is 18 hours per day, if the IRFM function is set on. If the IRFM function is off, do not exceed a 12 hour non-stop operating time limit.
  - (4) If the screen is active for a longer period of time, it is recommended to
    - I. Run the screensaver (motion picture or black pattern)
    - II. Power off the system for a while
  - (5) Make sure that the screen is suitably ventilated, or is used in conjunction with climate control system if installed into any bespoke cabinets.
  - (6) We strongly recommend an active cooling system with fans for long operating times, especially for high luminance LCD models.
- This LCD cannot be used outdoors.
- This LCD cannot be used with the screen facing upwards.
- If you use a cable longer than the supplied one, the picture quality is not guaranteed.
  Touch function can be disrupted if the USB cable length exceeds 3m.

#### **CUSTOMER SERVICE**

#### NOTE

- The fluorescent light used in the LCD monitor may have to be periodically replaced. For the warranty coverage on this component, please check with local iiyama service center.
- If you have to return your unit for service and the original packaging has been discarded, please contact your dealer or iiyama service center for advice or replacement packaging.

#### **CLEANING**

WARNING

If you drop any materials or liquids such as water into the monitor when cleaning, unplug the power cable immediately and contact your dealer or iiyama service center.

CAUTION

■ For safety reasons, turn off the power switch and unplug the monitor before you clean it.

NOTE

- To protect the LCD panel, do not scratch or rub the screen with a hard object.
- Never use any of the following strong solvents. These will damage the cabinet and the LCD screen.

Thinner Benzine Abrasive cleaner
Spray-type cleaner Wax Acid or Alkaline solvent

■ Touching the cabinet with any product made from rubber or plastic for a long time may cause degeneration or loss of paint on the cabinet.

**CABINET** 

Stains can be removed with a cloth lightly moistened with a mild detergent solvent.

Then wipe the cabinet with a soft dry cloth.

LCD

Periodic cleaning with a soft dry cloth is recommended.

**SCREEN** 

Don't use tissue paper etc. because these will damage the LCD screen.

#### BEFORE YOU OPERATE THE MONITOR

#### **FEATURES**

- ♦ Supports Resolutions up to 1920 x 1080
- ◆ High Contrast 5000:1 (Typical: with Touch panel) / Brightness 440cd/m² (Typical: with Touch panel) : ProLite TH6562MTS
- ◆ High Contrast 5000:1 (Typical) / Brightness 500cd/m² (Typical) : ProLite LH6562S
- Digital Character Smoothing
- Automatic Set-up
- ◆ Stereo Speakers2 x 12W Stereo Speakers
- Plug & Play VESA DDC2B Compliant Windows® 95/98/2000/Me/XP/Vista/7 Compliant
- Power Management (VESA DPMS Compliant)
- ◆ VESA Mounting Standard (400mm×400mm) Compliant

#### **CHECKING THE CONTENTS OF THE PACKAGE**

The following accessories are included in your package. Check to see if they are enclosed with the monitor. If anything is missing or damaged, please contact your local iiyama dealer or regional iiyama office.

■ Power Cable\*¹

■ USB Cable\*2

■ iiyama Logo Sticker

■ D-Sub Signal Cable

■ Remote Control

■ Safety Guide

■ DVI-D Signal Cable

■ Touch Pen\*<sup>2</sup>

■ Quick Start Guide

#### CAUTION

- \*1 The rating of the Power Cable enclosed in 120V area is 10A/125V. If you are using a power supply higher than this rating, then a power cable with a rating of 10A/250V must be used. However, all guarantees and warranties are void for any problems or damage caused by a power cable not supplied by iiyama.
- \*2 Accessory for ProLite TH6562MTS.

#### **UNPACKING**

- ① Before unpacking your monitor, prepare a stable, level, and clean surface near a wall outlet. Set the LCD Monitor box in an upright position and open from the top of the box before removing the top cushions.
- ② Remove the carton holders.
- ③ Remove the top cushion and take the accessories box and the Monitor out.

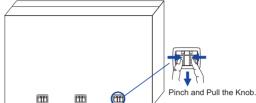

#### **CAUTION**

Moving the monitor requires at least two people. If not, it may drop and could result in a serious injury.

When moving/shipping the monitor, please hold by the carton holders.

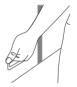

#### **SPECIAL NOTES ON: ProLite TH6562MTS**

#### CAUTION

Permanent damage can occur if Sharp Edged, Pointed or Metal items are used to activate Touch.

This could invalidate any remaining warranty.

We recommend you use a plastic stylus (tip R0.8 or over) or finger.

# **CONTROLS AND CONNECTORS: MONITOR**

#### <Back Controller>

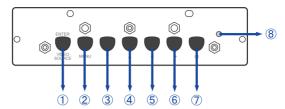

| 1 | ENTER/SOURCE | Enter/Input Select Button |
|---|--------------|---------------------------|
| 2 | MENU         | Menu Button               |
| 3 | ▼            | Down Button               |
| 4 | <b>A</b>     | Up Button                 |
| ⑤ | ◀            | Left Button               |
| 6 | <b>&gt;</b>  | Right Button              |
| 7 | Φ            | Power Button              |

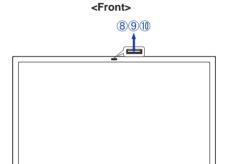

|    |                      | Blue   | Normal Operation                                                                                                    |
|----|----------------------|--------|----------------------------------------------------------------------------------------------------|
| 8  | Power Indicator      | Orange | Power Management If power off and select LED on via menu "Front LED ON"                                                                                 |
|    | Off                  |        | Power Off If power on and select LED on via menu "Front LED OFF"                                                                                        |
| 9  | Remote Sensor        |        | Remote Sensor                                                                                                    |
| 10 | Ambient Light Sensor |        | Detects ambient lighting conditions around the Monitor and adjusts screen brightness automatically when the Ambient Light Sensor function is activated. |

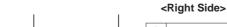

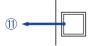

| ① Touc | h USB* | Touch USB Connector |
|--------|--------|---------------------|
|--------|--------|---------------------|

<sup>\*</sup> Available for ProLite TH6562MTS only.

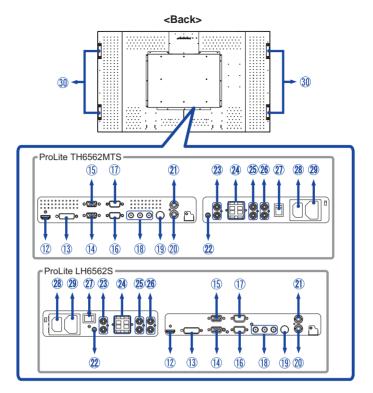

| 12  | HDMI                        | HDMI             | HDMI Connector             |
|-----|-----------------------------|------------------|----------------------------|
| 13  | DVI                         | DVI-D 24pin      | DVI-D 24pin Connector      |
| 14) | VGA OUT                     | D-SUB mini 15pin | D-SUB mini 15pin Connector |
| 15  | VGA IN                      | D-SUB mini 15pin | D-SUB mini 15pin Connector |
| 16  | RS232C OUT                  | D-SUB 9pin       | RS232C Connector           |
| 11) | RS232C IN                   | D-SUB 9pin       | RS232C Connector           |
| 18  | COMPONENT VIDEO             | RCA G/B/R        | Component Video Connector  |
| 19  | S-VIDEO                     | Mini Din 4pin    | S-Video Connector          |
| 20  | VIDEO OUT                   | RCA              | Video Connector            |
| 21) | VIDEO IN                    | RCA              | Video Connector            |
| 22  | AUDIO1 (PC Audio In)        | Mini Jack        | Audio Connector            |
| 23  | AUDIO OUT                   | RCA L/R          | Audio output Connector     |
| 24  | SPEAKERS                    | Jack             | Speakers Connector         |
| 25  | AUDIO2                      | RCA L/R          | Audio Connector            |
| 26  | AUDIO3                      | RCA L/R          | Audio Connector            |
| 27  | $-$ (ON) / $\bigcirc$ (OFF) | MAIN POWER       | Main Power Switch          |
| 28  | AC IN                       | AC-INLET         | AC Connector (AC-IN)       |
| 29  | AC OUT                      | AC-OUTLET        | AC Connector (AC-OUT)      |
| 30  | Handles                     |                  | Handles                    |

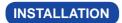

#### CAUTION

- Follow the manual instructions for the type of mount you have selected. Refer all servicing to qualified service personnel.
- Moving the monitor requires at least two people.
- Before installing, please make sure the wall is strong enough to hold the necessary weight of the display and the mount.

#### [WALL MOUNTING]

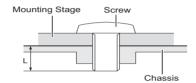

#### CAUTION

When using the wall mounting, consideration of thickness of the mounting stage needs to be taken. Tighten the M8 Screw with washer which "L" length is 10mm to fasten the monitor. Using a screw longer than this may cause electric shock or damage because it may contact with the electrical parts inside the monitor.

#### [INSTALLATION NOTE] \*Available for ProLite TH6562MTS only.

The touch kit of this monitor is an optical device that utilizes infrared light source and sensitive sensors for touch detection.

Notice the incident light that contains large quantities of infrared light may affect touch screen operation and performance.

Please install it with care as follows to ensure reliable touch performance.

Intense light / Specular light / Focus spotlight / Wide spread light / Direct sunlight / Indirect sunlight from the window and/or the glass door. / Not install the touch monitor right under the light source.

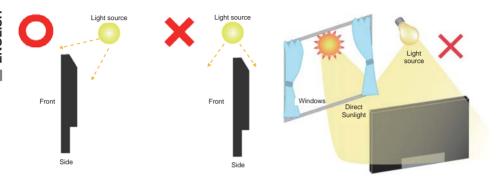

#### **[CAN NOT ROTATE THE DISPLAY]**

It is designed to be compatible in landscape modes.

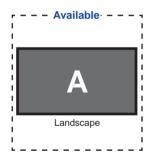

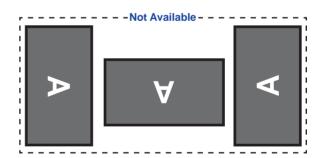

# **CONTROLS AND CONNECTORS: REMOTE CONTROL**

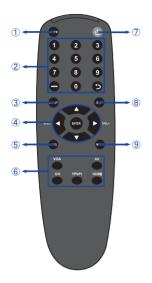

| 1 | MUTE Turns off the sound.        |                                                                                                    |  |  |  |
|---|----------------------------------|----------------------------------------------------------------------------------------------------|--|--|--|
| 2 | Not available on this model.     |                                                                                                    |  |  |  |
| 3 | INPUT                            | Selects the source.                                                                                                    |  |  |  |
| 4 | <b>A V 4</b> >                   | Navigates through submenus and settings.  ▲: Up Button ▼: Down Button ◀: Left Button ▶: Right Button ◀ (Volume-): Decreases the sound volume. ▶ (Volume+): Increases the sound volume. |  |  |  |
|   | ENTER                            | Confirms your selection or save changes.                                                                                                    |  |  |  |
| 5 | INFO                             | Provides source and resolution information.                                                                                                    |  |  |  |
| 6 | VGA / DVI / YPbPr /<br>AV / HDMI | Selects the source.                                                                                                    |  |  |  |
| 7 | Ф                                | Turns the monitor ON and OFF.                                                                                                    |  |  |  |
| 8 | EXIT                             | Returns to a previous menu or closes the OSD Menu.                                                                                                    |  |  |  |
| 9 | MENU                             | Opens the monitor's on-screen menu systems. When the menu system is already open, pressing this button will select the previous submenu.                                               |  |  |  |

#### PREPARING THE REMOTE CONTROL

To use the remote control, insert the two dry batteries.

#### CAUTION

Do not use any other batteries other than those specified in this manual for the Remote Control. Do not insert old and new batteries together in the Remote Control. Make sure that the terminals match the "+" and "-" indications in the battery compartment. Burst batteries or the electrolyte from these batteries may cause stains, fire or injury.

(1) Slide back and remove the battery cover in the direction of the arrow.

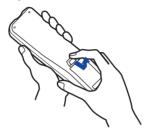

2 Align and insert two AAA batteries according to their plus and minus ports (as indicated in the remote control).

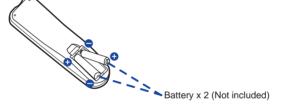

(3) Replace the battery cover in the direction of the arrow and snap it back into place.

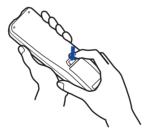

- NOTE Replace with new batteries when the Remote Control does not work close to the monitor. Use AAA dry batteries.
  - Operate the Remote Control by pointing it toward the Remote Sensor on the monitor.
  - Other manufacturers remote control will not work with this monitor. Use the provided Remote Control ONLY.
  - Used batteries needed to follow the city rule to be discarded. (suggestion: to dispose of used batteries please follow correct policy as per your council regulations)

#### **BASIC OPERATION**

#### ■ Turning the monitor ON

The monitor is turned On and the Power Indicator turns to Blue when you press the Power Button on the monitor or the Remote Control. The monitor is turned Off and the Power Indicator turns to orange when you press the Power Button on the monitor or the Remote Control.

Press again to turn On the monitor.

#### NOTE

Even when using the power management mode or turning OFF the Power Switch, the monitor will consume a small amount of electricity. Disconnect the Power Cable from the power supply whenever the monitor is not in use or during the night, to avoid unnecessary power consumption.

#### [Monitor]

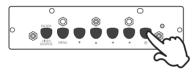

#### ■ Display the adjustment menu page

The menu page appears on the screen when you press the MENU Button on the monitor or the Remote Control.

The menu page disappears when you press the EXIT Button on the Remote Control again.

#### [Monitor]

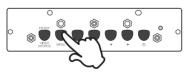

#### [Remote Control]

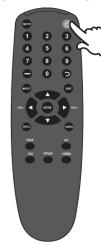

#### [Remote Control]

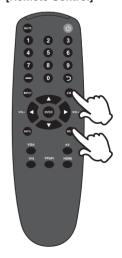

#### ■ Move the cursor vertically

Select adjustment by pressing the  $\blacktriangle$  /  $\blacktriangledown$  Button while the menu page is displayed on the screen.

#### [Monitor]

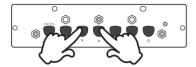

#### [Remote Control]

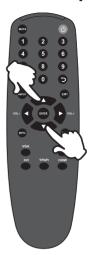

#### ■ Move the cursor horizontally

Select menu or setting, or perform the adjustment by pressing the  $\blacktriangleleft$  /  $\blacktriangleright$  Button while the menu page is displayed on the screen.

#### [Monitor]

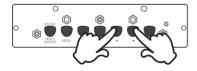

#### [Remote Control]

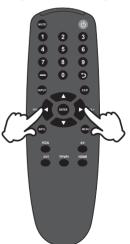

#### ■ Adjust the volume of sound

Press the ◀/▶ Button on the Remote Control to adjust the volume of sound when the menu page is not displayed on the screen.

#### [Remote Control]

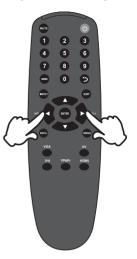

#### ■ Switch the input signal

This is activated when you successively press the Source Button on the monitor or Input Signal Button on the Remote Control as follows:

#### [Monitor]

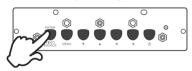

#### [Remote Control]

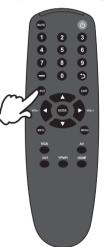

#### **CONNECTING YOUR MONITOR: ProLite TH6562MTS**

- (1) Ensure that both the computer and the monitor are switched off.
- (2) Connect the computer to the monitor with the signal cable.
- (3) Connect the computer to the monitor with the USB Cable.
- (4) Connect the Power Cable to the monitor first and then to the power supply.
- (5) Turn on your monitor (Main Power Switch and Power Switch) and computer.

- NOTE The signal cables used for connecting the computer and monitor may vary with the type of computer used. An incorrect connection may cause serious damage to both the monitor and the computer. The cable supplied with the monitor is for a standard 15 pin D-Sub connector. If a special cable is required please contact your local iiyama dealer or regional iiyama office.
  - For connection to Macintosh computers, contact your local iiyama dealer or regional iivama office for a suitable adaptor.
  - Make sure you tighten the finger screws at each end of the Signal.
  - Don't connect the RS-232C cable and the USB cable to the computer at the same time. And cannot use those at the same time.

#### [Example of Connection]

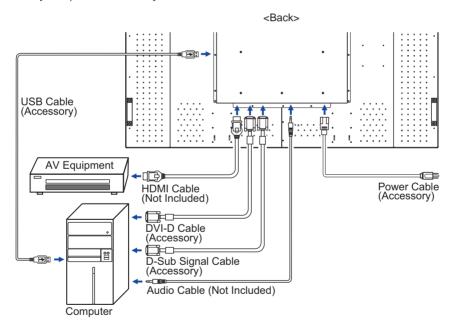

#### **CONNECTING YOUR MONITOR: ProLite LH6562S**

- (1) Ensure that both the computer and the monitor are switched off.
- 2 Connect the computer to the monitor with the signal cable.
- (3) Connect the Power Cable to the monitor first and then to the power supply.
- (4) Turn on your monitor (Main Power Switch and Power Switch) and computer.

#### NOTE

- The signal cables used for connecting the computer and monitor may vary with the type of computer used. An incorrect connection may cause serious damage to both the monitor and the computer. The cable supplied with the monitor is for a standard 15 pin D-Sub connector. If a special cable is required please contact your local iiyama dealer or regional iiyama office.
- For connection to Macintosh computers, contact your local iiyama dealer or regional iiyama office for a suitable adaptor.
- Make sure you tighten the finger screws at each end of the Signal.

#### [Example of Connection]

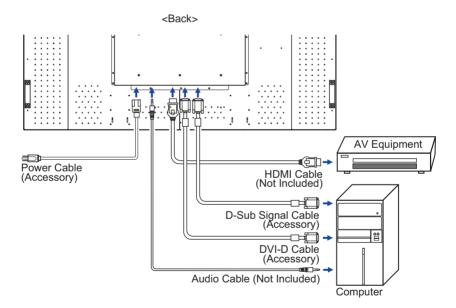

#### [ Connection example with the peripheral device ]

#### CAUTION

Turn off the power switch and unplug the monitor and peripherals before connection to avoid electric shock or damage.

#### NOTE

- Refer to the user manual of peripherals at the same time.
- Ensure you have the necessary cables as required.

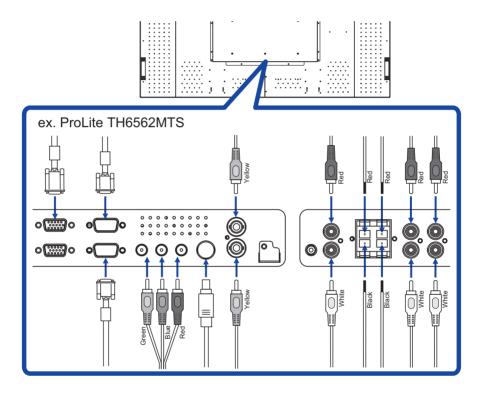

#### **COMPUTER SETTING**

■ Signal Timing

Change to the desired signal timing listed on page 37: COMPLIANT TIMING.

■ Windows 95/98/2000/Me/XP/Vista/7 Plug & Play

The iiyama LCD monitor complies with DDC2B of VESA standard. The Plug & Play function runs on Windows 95/98/2000/Me/XP/Vista/7 by connecting the monitor to DDC2B compliant computer with the Signal Cable supplied.

For installation on Windows 95/98/2000/Me/XP: The monitor Information File for iiyama monitors may be necessary for your computer and obtained via the Internet, using the address:

http://www.iiyama.com

NOTE

- For additional information on how to download the driver for your touch screen monitor, please access the internet site noted above.
- Monitor Drivers are not required in most cases for Macintosh or Unix operating systems. For further information, please contact your computer dealer first for advice.
- Procedure for turning ON the Power Switch
   Turn ON the monitor first, and then the computer.
- MULTI-TOUCH: ProLite TH6562MTS

This monitor complies with DDC2B of VESA standard. (Plug&play compliant)

The MULTI-TOUCH function runs on Windows7 by connecting the monitor to DDC2B compliant computer with the USB cable supplied.

■ MULTI-TOUCH support operation system : ProLite TH6562MTS

Microsoft Windows XP (64 bit and 32 bit)

Microsoft Windows Vista (64 bit and 32 bit)

Microsoft Windows 7 (64 bit and 32 bit)

Mac OS X V10.4 & above

Linux (2.6x) & above

Not support Windows 2000 and earlier versions.

|                     | Windows7*4 | Windows7*5 | Vista | XP | Mac OSX | Linux |
|---------------------|------------|------------|-------|----|---------|-------|
| Default mouse*1     | 0          | 0          | 0     | 0  | 0       | 0     |
| Touch digitizer*2   | 0          | 0          | 0     | ×  | ×       | ×     |
| Windows7 gestures*3 |            | ×          | ×     | ×  | ×       | ×     |

<sup>\*1</sup> Default mouse (click, drag, double-click and right-click)

<sup>\*2</sup> Touch digitizer (click, drag /selection, double-click, right-click, flick and visual feedback)

<sup>\*3</sup> Digitizer with Windows7 multi-touch gestures

<sup>\*4</sup> Windows 7 - Starter and Home Basic version

<sup>\*5</sup> Windows 7 - Home Premium, Professional, Enterprise and Ultimate versions

#### OPERATING THE MONITOR

To create the best picture, your iiyama LCD monitor has been preset at the factory with the COMPLIANT TIMING shown on page 37. You are also able to adjust the picture by following the button operation shown below. For more detailed adjustments, see page 28 for SCREEN ADJUSTMENTS.

Press the MENU Button to start the On Screen Display feature. There are additional Menu items which can be switched by using the ▲ / ▼ Buttons.

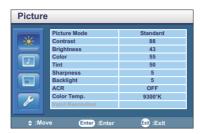

- ② Select the Menu item of the adjustment you want to make. Press the ▶ or ENTER Buttons and enter the menu page. Then, use the ▲ / ▼ Buttons to highlight the desired adjustment item.
- ③ Press the ▶ or ENTER Buttons again. Use the ◀ / ▶ Buttons to make the appropriate adjustment or setting.
- Press the EXIT Button to leave the menu, and the settings you just made would be automatically saved.

For example, to correct for vertical position, select Menu item of Option. Then, select "V. Position" by using the 
Buttons.

Use the  $\triangle$  /  $\nabla$  Buttons to change the vertical position settings. The vertical position of the overall display should be changing accordingly while you are doing this.

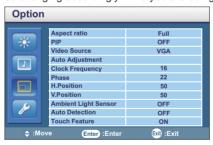

Press the EXIT Button lastly, it ends, all changes are saved in the memory.

#### NOTE

- The MENU / EXIT Button can be used to return previous menu item.
- Any changes are automatically saved in the memory when the On Screen Display disappears. Turning off the power should be avoided while using the Menu.
- Adjustments for Image Position, Clock Frequency and Phase are saved for each signal timing. Except for these adjustments, all other adjustments have only one setting which applies to all signal timings.

# [LOCK MODE] \* Available for Back Controller only.

#### Control Panel Button:

Pressing and holding the ◀ / ▶ buttons for about 5 seconds when Menu is not displayed, will lock/unlock the Control Panel Button Lock function.

#### Remote Control Function:

Pressing and holding the Menu and buttons for about 5 seconds when Menu is not displayed, will lock/unlock the Remote Control Lock function.

#### OSD Menu Function:

Pressing and holding the ▲ / ▼ buttons for about 5 seconds when Menu is not displayed, will lock/unlock the OSD Menu Lock function.

#### Power On/Off Function:

Pressing and holding the Menu and ◀ buttons for about 5 seconds when Menu is not displayed, will lock/unlock the Power On/Off Lock function.

# [OPENING iiyama LOGO] \* Available for Remote Control only.

Pressing and holding the Enter button for about 3 seconds when Menu is not displayed, will lock/unlock the Opening Logo function.

# **ADJUSTMENT MENU CONTENTS**

| Picture | Pictur                                                                                                    | е                |            |
|---------|----------------------------------------------------------------------------------------------------|------------------|------------|
|         | CONTRACTOR OF THE PARTY OF THE PARTY OF THE | Picture Mode     | Standard   |
|         |                                                                                                    | Contrast         | 88         |
|         |                                                                                                    | Brightness       | 43         |
|         |                                                                                                    | Color            | 55         |
|         |                                                                                                    | Tint             | 50         |
|         |                                                                                                    | Sharpness        | 5          |
|         |                                                                                                    | Backlight        | 5          |
|         |                                                                                                    | ACR              | OFF        |
|         | 1                                                                                                    | Color Temp.      | 9300°K     |
|         |                                                                                                    | Input Resolution |            |
|         | <b>⇒</b> :Mo                                                                                                    | ove Enter :Enter | Exit :Exit |

| Adjustment Item            | Problem / Option Button to Pres      |                                     | Button to Press                        |
|----------------------------|--------------------------------------|-------------------------------------|----------------------------------------|
|                            | Standard                             | For general wir default setting.    | ndows environment and monitor          |
| D: 1 *2                    | Vivid                                | For displaying                      | outdoor scenery images.                |
| Picture Mode* <sup>2</sup> | Cinema                               | For movie and                       | video environment.                     |
|                            | User                                 | Displays a pictu<br>Settings adjust | ure on a screen set by Image ments.    |
| Contrast                   | Too dull<br>Too intense              |                                     | <b>*</b> *                             |
| Brightness*1               | Too dark<br>Too bright               |                                     | <b>+</b> +                             |
| Color*2                    | Too week<br>Too strong               | Too week Too strong                 |                                        |
| Tint* <sup>2</sup>         | Purplish Greenish                    |                                     | ************************************** |
| Sharpness                  | Too soft Too sharp                   |                                     | <b>44</b><br>^                         |
| Backlight*3                | Brightness of back light is reduced. |                                     |                                        |
| A O D #3                   | ON                                   | Increased Contrast Ratio            |                                        |
| ACR*3                      | OFF                                  | Typical Contras                     | st Ratio                               |
|                            | 12000°K                              | Strong Bluish w                     | vhite                                  |
|                            | 9300°K                               | Bluish white                        |                                        |
| Color Temp.                | 6500°K                               | Reddish white                       |                                        |
|                            | User                                 | Red<br>Green<br>Blue                | Too weak Too strong                    |
| Input Resolution           | Not available on this model.         |                                     |                                        |

<sup>\*1</sup> Adjust the Brightness when you are using the monitor in a dark room and feel the screen is too bright.

<sup>\*2</sup> Only AV,S-Video and YPbPr inputs.

 $<sup>^{\</sup>star 3}$  Backlight and ACR are disabled when the Ambient Light Sensor is active. 22 OPERATING THE MONITOR

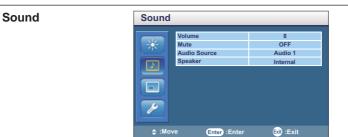

| Adjustment Item | Problem / Option Button to I |                                                |
|-----------------|------------------------------|------------------------------------------------|
| Volume          | Too soft<br>Too loud         | <b>+</b> +                                     |
| Mute            | ON                           | Turn off the sound temporarily.                |
| iviate          | OFF                          | Return the sound volume to the previous level. |
|                 | Audio1                       | Select the Audio1 input.                       |
| Audio Source    | Audio2                       | Select the Audio2 input.                       |
|                 | Audio3                       | Select the Audio3 input.                       |
|                 | Internal                     | Select the Internal Speaker.                   |
| Speaker         | External                     | Select the External Speaker.                   |
|                 | Line-out                     | Select the Line-out.                           |

#### Option Option Full OFF Aspect ratio PIP Video Source VGA Auto Adjustment Clock Frequency 16 Phase H.Position V.Position 22 50 50 Ambient Light Sensor Auto Detection Touch Feature OFF OFF ON

| Adjustment Item          | Problem / Option Button to Pre                                                                  |                                                                                                    |                      |  |
|--------------------------|-------------------------------------------------------------------------------------------------|----------------------------------------------------------------------------------------------------|----------------------|--|
| Assast Datis             | Full                                                                                            | Expansion display                                                                                     |                      |  |
| Aspect Ratio             | Original                                                                                        | Displayed at the same magni                                                                           | fication.            |  |
|                          | ON/OFF                                                                                          | Change the ON / OFF of the                                                                            | PIP function.        |  |
|                          | Main Input                                                                                      | Select from the input signals the Main screen.                                                        | VGA and YPbPr of     |  |
| PIP* <sup>1</sup>        | Sub Input                                                                                       | Select from the input signals DVI and HDMI o the Sub screen.                                          |                      |  |
|                          | PIP Size                                                                                        | Select from a size "Large", "Nof the Sub screen.                                                      | fiddle" and "Small"  |  |
|                          | PIP Position                                                                                    | Move the position of the Sub screen.                                                                  | <b>+</b>             |  |
|                          | AV                                                                                              | Select the AV input.                                                                                  |                      |  |
|                          | S-Video                                                                                         | Select the S-Video input.                                                                             |                      |  |
|                          | VGA                                                                                             | Select the VGA input.                                                                                 |                      |  |
| Video Source             | YPbPr                                                                                           | Select the YPbPr input.                                                                               |                      |  |
|                          | DVI Select the DVI input.                                                                       |                                                                                                    |                      |  |
|                          | OPS Not available on this model.                                                                |                                                                                                    |                      |  |
|                          | HDMI                                                                                            | Select the HDMI input.                                                                                |                      |  |
| connected is automatica  | ally selected. Se                                                                               | ts is connected to the signal so<br>lect Source function is not avai<br>r or during the power managem | lable if there is no |  |
| Auto Adjustment*2,3      | Adjust Position                                                                                 | , Clock Frequency and Phase a                                                                         | utomatically.        |  |
| Clock Frequency*2        | Too narrow Too wide                                                                             |                                                                                                    |                      |  |
| Phase*2                  | Too wide  To correct flickering text or lines  Too far to the left Too far to the right Too low |                                                                                                    |                      |  |
| H Position*2             | Too far to                                                                                      | o the left<br>o the right                                                                             | <b>* *</b>           |  |
| V Position* <sup>2</sup> | Too low                                                                                         | -                                                                                                    | <b>+</b> >           |  |
|                          | Too high                                                                                        |                                                                                                    | <b>4</b> 4           |  |

#### Option

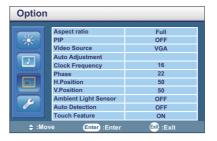

| Adjustment Item      | Problem | / Option Button to Press                                                                                                    |
|----------------------|---------|----------------------------------------------------------------------------------------------------|
|                      | HIGH    | To increase the brightness of ambient light compensation.                                                                                              |
| Ambient Light Sensor | LOW     | To decrease the brightness of ambient light compensation.                                                                                              |
|                      | OFF     | Light sensor is turned off.                                                                                                    |
| Auto Detection       | ON      | Automatically detects available input sources.                                                                                                    |
| Auto Detection       | OFF     | Return to Menu.                                                                                                    |
| Touch Feature*4      | ON      | To streamline the OSD, then grayout the following functions: Aspect Ratio, PIP Mode, Clock Frequency, Phase, H Position, V Position and Display - Wall |
|                      | OFF     | Return to Menu.                                                                                                    |

<sup>\*1</sup> PIP = Picture in Picture

With this function, you can display two different picture.

PIP support details, See page 38 "PIP Support Screen Table" and "Support Signal Source and Resolution in PIP Mode".

<sup>\*2</sup> Only Analog input.

<sup>\*3</sup> For best results, use the Auto Adjust in conjunction with the adjustment pattern. See page 28 for SCREEN ADJUSTMENTS.

<sup>\*4</sup> Only VGA, DVI and HDMI inputs. And, available for ProLite TH6562MTS only.

# Setting Language English Overscan Schedule Display - Wall Power Save Standard Set Monitor ID 1 Image Retention OFF Advanced Advanced Set Move Enter Enter Exit :Exit

| Adjustment Item | Problem / O              | ption                                                                                                    |                                          | В                                     | Button to Press      |  |  |  |  |  |
|-----------------|--------------------------|----------------------------------------------------------------------------------------------------|------------------------------------------|---------------------------------------|----------------------|--|--|--|--|--|
|                 | English                  | Englis                                                                                                    | sh                                       | Русский                               | Russian              |  |  |  |  |  |
| Longuage        | Français                 | Frenc                                                                                                    | h                                        | Polski                                | Polish               |  |  |  |  |  |
| Language        | Español                  | Spani                                                                                                    | sh                                       | Nederlands                            | Dutch                |  |  |  |  |  |
|                 | Deutsch                  | Germ                                                                                                    |                                          |                                       |                      |  |  |  |  |  |
| Overscan        | Not available o          | on this model.                                                                                                    |                                          |                                       |                      |  |  |  |  |  |
| Schedule        | Date and Time            | Sets the date and time. Year/Month/Day/Hour/Minute/Daylight Saving Time Displays the current date and time. Current Date/Current Time                                                  |                                          |                                       |                      |  |  |  |  |  |
|                 | Schedule                 |                                                                                                    |                                          | ower feature.(7 p<br>me)/Input Source | ,                    |  |  |  |  |  |
|                 | H Monitor                | Sets the number of displays used in the horizontal position.                                                                                                    |                                          |                                       |                      |  |  |  |  |  |
| Disales Wells   | V Monitor                | Sets the number of displays used in the vertica position.                                                                                                    |                                          |                                       |                      |  |  |  |  |  |
| Display - Wall* | H Position               | Sets th                                                                                                    | ne horizont                              | al position of the                    | display wall matrix. |  |  |  |  |  |
|                 | V Position               | Sets t                                                                                                    | lisplay wall matrix.                     |                                       |                      |  |  |  |  |  |
|                 | Frame comp.              | ON                                                                                                    | splay edges for<br>ess the display wall. |                                       |                      |  |  |  |  |  |
|                 |                          | OFF Return to Menu.                                                                                                    |                                          |                                       |                      |  |  |  |  |  |
|                 | Eco                      | All sources can enter the power saving mode, but only a VGA signal can wake up the display or you have to press the power button to wake up the display when other source is connected |                                          |                                       |                      |  |  |  |  |  |
| Power Save      | Standard                 |                                                                                                    | urces can<br>ake up th                   | enter the powe<br>e display.          | r saving mode        |  |  |  |  |  |
|                 | OFF                      | Powe                                                                                                    | r Save is t                              | turned off.                           |                      |  |  |  |  |  |
|                 | VGA Only                 |                                                                                                    |                                          | ignal can enter<br>e up the display.  | the power saving     |  |  |  |  |  |
| Monitor ID      | Set ID to the M<br>1-255 | Monitor.                                                                                                    |                                          |                                       |                      |  |  |  |  |  |
| Image Retention | ON                       | Automatically displays swift moving patterns every 10 seconds to prevent image retention on the screen.                                                                                |                                          |                                       |                      |  |  |  |  |  |
|                 | OFF                      | Retur                                                                                                    | n to Menu                                |                                       |                      |  |  |  |  |  |

#### Setting

| Adjustment Item | Problem / O    | ption Button to Press                                                                 |
|-----------------|----------------|---------------------------------------------------------------------------------------|
| Auto Adjustment | ON             | When a new signal is input, adjust Position, Clock Frequency and Phase automatically. |
|                 | OFF            | Return to Menu.                                                                       |
| Advanced        | Press ▶ button |                                                                                       |

#### Setting Advanced

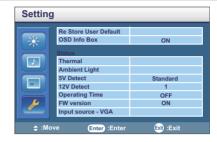

| Adjustment Item      | Problem / O | ption Butt                            | ton to Press |  |  |  |
|----------------------|-------------|---------------------------------------|--------------|--|--|--|
| Restore User Default | Confirm     | Factory-preset data is restored.      |              |  |  |  |
|                      | Return      | Return to Menu.                       |              |  |  |  |
| OSD Info Box         | ON          | N Displays the status of the monitor. |              |  |  |  |
| OSD IULO ROX         | OFF         | Return to Menu.                       |              |  |  |  |

#### NOTE

#### Status Item

Thermal: Shows current temperature inside the display.

Ambient Light: Shows current ambient brightness around the display.

5V Detect: Shows the current 5V voltage detection result.

12V Detect: Shows the current 12V voltage detection result.

Operating Time: Shows the time elapsed since the display was last turned on.

FW version: Shows the Firmware version.

Input source - VGA: Shows the Input source of VGA.

\* The best performance would be 2x2.

If the Display - wall is more than 3x3, we suggest use video splitter.

And, VGA, RS232C and AV input can do daisy chain.

#### **SCREEN ADJUSTMENTS**

Adjust the image by following the procedure below to get the desired picture when selecting Analog input.

- The screen adjustments described in this manual are designed to set image position and minimize flicker or blur for the particular computer in use.
- The monitor is designed to provide the best performance at resolution of 1920 x 1080, but can not provide the best at resolutions of less than 1920 x 1080 because the picture is automatically stretched to fit the full screen. It is recommended to operate at resolution of 1920 x 1080 in normal use.
- Displayed text or lines will be blurred or irregular in thickness when the picture is stretched due to the screen enlargement process.
- It is preferable to adjust the image position and frequency with the monitor controls, rather than the computer software or utilities.
- Perform adjustments after a warm-up period of at least thirty minutes.
- Additional adjustments may be required after the Auto Adjust depending on the resolution or signal timing.
- The Auto Adjust may not work correctly when displaying the picture other than the screen adjustment pattern. In this case, manual adjustments are required.

There are two ways to adjust the screen. One way is automatic adjustment for Position, Clock Frequency and Phase. The other way is performing each adjustment manually.

Perform the Auto Adjust first when the monitor is connected to a new computer, or resolution is changed. If the screen has a flicker or blur, or the picture does not fit in the display area after performing the Auto Adjust, manual adjustments are required. Both adjustments should be made by using the screen adjustment pattern (Test.bmp) obtained via the IIYAMA web site (http://www.iiyama.com).

Adjust the image by following the procedure below to get the desired picture.

This manual explains adjustment under Windows 95/98/2000/Me/XP/Vista/7.

- ① Display the picture at the optimum resolution.
- 2 Enter the Test.bmp (screen adjustment pattern) to wallpaper.

  - **NOTE** Consult the appropriate documentation for doing this.
    - Test.bmp is made at resolution of 1280 x 1024. Set the display position to center in the wallpaper setting dialogue box. If you use Microsoft® PLUS! 95/98 cancel the setting of "Stretch desktop wallpaper to fit the screen".

#### [Adjustment pattern]

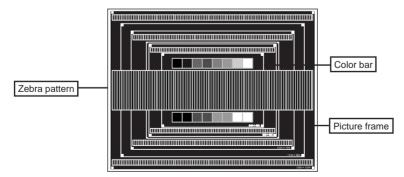

- 3 Adjust the Auto Adjustment.
- 4 Adjust the image manually by following procedure below when the screen has a flicker or blur, or the picture does not fit in the display area after performing the Auto Adjust.
- S Adjust the V-Position so that the top and bottom of the picture frame will fit to the display area.

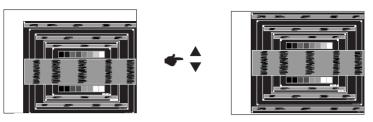

⑥ 1) Adjust the H-Position so that the left side of the picture frame will move to the left edge of the display area.

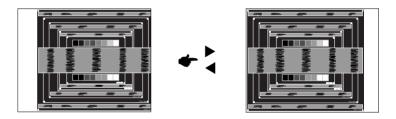

2) Stretch the right side of the picture frame to the right edge of the display area by adjusting the Clock Frequency.

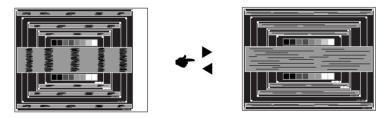

- NOTE
- When the left side of the picture frame moves apart from the left edge of the display area during the Clock Frequency adjustment, adjust steps 1) and 2).
- Another way to make the Clock Frequency adjustment is to correct the vertical wavy lines in the zebra pattern.
- The picture may flicker during the Clock Frequency, H/V-Position adjustment.
- In case the picture frame is bigger or smaller than the data display area after the Clock Frequency adjustment, repeat steps from ③.

Adjust the Phase to correct horizontal wavy noise, flicker or blur in the zebra pattern.

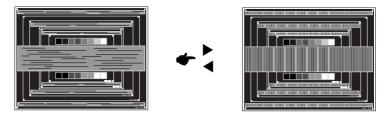

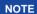

- In case the strong flicker or blurs remain on a part of the screen, repeat steps ⑥ and ⑦ because the Clock Frequency may not be adjusted correctly. If the flicker or blurs still remain, set the refresh rate of computer to low (60Hz) and repeat steps from ③ again.
- Adjust the H-Position after the Phase adjustment if the horizontal position moves during the adjustment.
- Adjust the Brightness and Color to get the desired picture after you complete the Clock Frequency and Phase adjustments.
  - Put back your favorite wallpaper.

#### **POWER MANAGEMENT FEATURE**

The power management feature of this product complies with power saving requirement of VESA DPMS. When activated, it automatically reduces unnecessary power consumption of the monitor when your computer is not in use.

To use the feature, the monitor needs to be connected to a VESA DPMS compliant computer. There is a power management step the monitor takes as described below. The power management function, including any timer settings is configured by the operating system. Check your operating system manual for information on how this can be configured.

#### ■ Power Management Mode

When the H-sync signal / V-sync signal / H and V sync signals from the computer are off, the monitor enters into Power Management Mode which reduces the power consumption to less than 1W. The screen becomes dark. From Power Management Mode, the image reappears in several seconds when either the keyboard or the mouse are touched again.

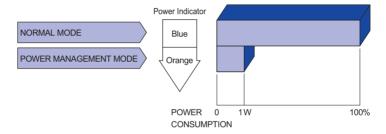

#### NOTE

- Even when using the power management mode, the monitor consumes electricity. Turn off the Power Switch whenever the monitor is not in use, during the night and weekends, to avoid unnecessary power consumption.
- It is possible that the video signal from the computer may be on while the H or V sync signal is missing. In this instance, the POWER MANAGEMENT feature may not work properly.

#### TROUBLE SHOOTING

**Problem** 

If the monitor fails to operate correctly, please follow the steps below for a possible solution.

- 1. Perform the adjustments described in OPERATING THE MONITOR, depending on the problem you have. If the monitor does not get a picture, skip to 2.
- Consult the following items if you cannot find an appropriate adjustment item in OPERATING THE MONITOR or if the problem persists.
- 3. If you are experiencing a problem which is not described below or you cannot correct the problem, discontinue using the monitor and contact your dealer or ijyama service center for further assistance.

Check

| The picture does not appear.                      | □ The Power Cable is firmly seated in the socket. □ The Power Switch is turned ON. □ The AC socket is live. Please check with another piece of equipment. □ If the blank screen saver is in active mode, touch the keyboard or the mouse. □ Increase the Contrast and/or Brightness. □ The computer is ON. □ The Signal Cable is properly connected. □ The signal timing of the computer is within the specification of the monitor. □ If the monitor is in power management mode, touch the keyboard or the mouse. |
|---------------------------------------------------|----------------------------------------------------------------------------------------------------|
| ② The screen is not synchronized.                 | ☐ The Signal Cable is properly connected. ☐ The signal timing of the computer is within the specification of the monitor. ☐ The video output level of the computer is within the specification of the monitor.                                                                                                    |
| 3 The screen<br>position is not in<br>the center. | ☐ The signal timing of the computer is within the specification of the monitor.                                                                                                    |
| 4 The screen is too bright or too dark.           | $\hfill\square$<br>The video output level of the computer is within the specification of the monitor.                                                                                                    |
| ⑤ The screen is shaking.                          | ☐ The power voltage is within the specification of the monitor. ☐ The signal timing of the computer is within the specification of the monitor.                                                                                                    |
| No sound.                                         | <ul> <li>☐ The audio equipment (computer etc.) is ON.</li> <li>☐ The Audio Cable is properly connected.</li> <li>☐ The Volume is turned up.</li> <li>☐ The Mute is OFF.</li> <li>☐ The audio output level of the audio equipment is within the specification of the monitor.</li> </ul>                                                                                                    |
| The sound is too loud or too quiet.               | ☐ The audio output level of the audio equipment is within the specification of the monitor.                                                                                                    |
| A strange noise is heard.                         | ☐ The Audio Cable is properly connected.                                                                                                    |
| The touch<br>screen shows no<br>response.         | ☐ The USB Cable is firmly seated in the socket. ☐ Touch screen driver software is installed.                                                                                                    |
| The touch position does not deviate.              | ☐ The calibration function set up correctly.                                                                                                    |

# **RECYCLING INFORMATION**

For better environment protection please don't dispose your monitor. Please visit our web site: www.iiyama.com/recycle for monitor recycling.

# **APPENDIX**

Design and specifications are subject to change without prior notice.

# **SPECIFICATIONS: ProLite TH6562MTS**

| Touch               | Technology           | Optical                                                                                                    |  |  |  |  |  |  |  |  |  |  |
|---------------------|----------------------|----------------------------------------------------------------------------------------------------|--|--|--|--|--|--|--|--|--|--|
| Screen              | Light transmission   | 88%                                                                                                    |  |  |  |  |  |  |  |  |  |  |
|                     | Communication system | USB serial transfer                                                                                                    |  |  |  |  |  |  |  |  |  |  |
| Size Cat            | tegory               | 65"                                                                                                    |  |  |  |  |  |  |  |  |  |  |
| LCD                 | Driving system       | a-Si TFT Active Matrix                                                                                                    |  |  |  |  |  |  |  |  |  |  |
| Panel               | Size                 | Diagonal: 65" (164cm)                                                                                                    |  |  |  |  |  |  |  |  |  |  |
|                     | Pixel pitch          | 0.744mm H × 0.744mm V                                                                                                    |  |  |  |  |  |  |  |  |  |  |
|                     | Brightness           | 440cd/m² (Typical: with Touch panel)                                                                                                    |  |  |  |  |  |  |  |  |  |  |
|                     | Contrast ratio       | 5000 : 1 (Typical: with Touch panel)                                                                                                    |  |  |  |  |  |  |  |  |  |  |
|                     | Viewable angle       | Horizontal : 178 degrees, Vertical: 178 degrees (Typical)                                                                                                  |  |  |  |  |  |  |  |  |  |  |
|                     | Response time        | 8ms (Typical: Gray to Gray)                                                                                                    |  |  |  |  |  |  |  |  |  |  |
| Display             | Colors               | Approx.1.073G                                                                                                    |  |  |  |  |  |  |  |  |  |  |
| Sync Fre            | equency              | Analog: Horizontal: 23.0-92.0kHz, Vertical: 56-85Hz<br>Digital: Horizontal: 23.0-92.0kHz, Vertical: 50-85Hz                                                |  |  |  |  |  |  |  |  |  |  |
| Maximu              | m Resolution         | 1920 x 1080, 2.1 MegaPixels                                                                                                    |  |  |  |  |  |  |  |  |  |  |
| Input Co            | nnector              | D-Sub mini 15 pin, DVI-D 24 pin, HDMI                                                                                                    |  |  |  |  |  |  |  |  |  |  |
| Input Vid           | deo Connector        | RCA, S-Video                                                                                                    |  |  |  |  |  |  |  |  |  |  |
| Serial Po           | ort                  | RS-232C In/Out                                                                                                    |  |  |  |  |  |  |  |  |  |  |
| Plug & F            | Play                 | VESA DDC2B™                                                                                                    |  |  |  |  |  |  |  |  |  |  |
| Input Sy            | nc Signal            | Separate sync: TTL, Positive or Negative                                                                                                    |  |  |  |  |  |  |  |  |  |  |
| Input Vid           | deo Signal           | Analog: 0.7Vp-p (Standard), 75Ω, Positive Digital: DVI (Digital Visual Interface Standard Rev.1.0) compliance Digital: HDMI                                |  |  |  |  |  |  |  |  |  |  |
| Input Au            | dio Connector        | mini jack, RCA (L/R) x2                                                                                                    |  |  |  |  |  |  |  |  |  |  |
| Input Co            | mponent Connector    | RCA (Video/L/R)                                                                                                    |  |  |  |  |  |  |  |  |  |  |
| Input Au            | dio Signal           | 0.5Vrms maximum                                                                                                    |  |  |  |  |  |  |  |  |  |  |
| Output C            | Connector            | D-Sub mini 15 pin                                                                                                    |  |  |  |  |  |  |  |  |  |  |
| Output \            | /ideo Connector      | RCA                                                                                                    |  |  |  |  |  |  |  |  |  |  |
| Output A            | Audio Connector      | RCA(L/R)                                                                                                    |  |  |  |  |  |  |  |  |  |  |
| Speaker             | 's                   | Internal: 12Wx2 (Stereo speakers), External speaker jack: 12Wx2                                                                                            |  |  |  |  |  |  |  |  |  |  |
| Maximu              | m Screen Size        | 1428.48mm W × 803.52mm H / 56.2" W × 31.6" H                                                                                                    |  |  |  |  |  |  |  |  |  |  |
| Power S             | Source               | 100-240VAC, 50/60Hz, 6A                                                                                                    |  |  |  |  |  |  |  |  |  |  |
| Power C             | Consumption*         | 550W typical, Power management mode: 0.5W maximum                                                                                                    |  |  |  |  |  |  |  |  |  |  |
| Dimensi             | ons / Net Weight     | 1522.0 × 889.0 × 146.0mm / 59.9 × 35.0 × 5.8" (W×H×D)<br>71.0kg / 156.5lbs                                                                                 |  |  |  |  |  |  |  |  |  |  |
| Environr<br>Conside |                      | Operating: Temperature 0 to 40°C / 32 to 104°F Humidity 85% (No condensation) Storage: Temperature -20 to 60°C / 4 to 140°F Humidity 85% (No condensation) |  |  |  |  |  |  |  |  |  |  |
| Approva             | ıls                  | CB, CE, TÜV-Bauart                                                                                                    |  |  |  |  |  |  |  |  |  |  |
|                     |                      |                                                                                                    |  |  |  |  |  |  |  |  |  |  |

# **SPECIFICATIONS: ProLite LH6562S**

| Size Catego                 | ory             | 65"                                                                                                    |  |  |  |  |  |  |  |  |  |  |
|-----------------------------|-----------------|----------------------------------------------------------------------------------------------------|--|--|--|--|--|--|--|--|--|--|
| LCD Panel                   | Driving system  | a-Si TFT Active Matrix                                                                                                    |  |  |  |  |  |  |  |  |  |  |
|                             | Size            | Diagonal: 65" (164cm)                                                                                                    |  |  |  |  |  |  |  |  |  |  |
|                             | Pixel pitch     | 0.744mm H × 0.744mm V                                                                                                    |  |  |  |  |  |  |  |  |  |  |
|                             | Brightness      | 500cd/m² (Typical)                                                                                                    |  |  |  |  |  |  |  |  |  |  |
|                             | Contrast ratio  | 5000 : 1 (Typical)                                                                                                    |  |  |  |  |  |  |  |  |  |  |
|                             | Viewable angle  | Horizontal: 178 degrees, Vertical: 178 degrees (Typical)                                                                                                   |  |  |  |  |  |  |  |  |  |  |
|                             | Response time   | 8ms (Typical: Gray to Gray)                                                                                                    |  |  |  |  |  |  |  |  |  |  |
| Display Cold                | ors             | Approx.1.073G                                                                                                    |  |  |  |  |  |  |  |  |  |  |
| Sync Freque                 | ency            | Analog: Horizontal: 23.0-92.0kHz, Vertical: 56-85Hz<br>Digital: Horizontal: 23.0-92.0kHz, Vertical: 50-85Hz                                                |  |  |  |  |  |  |  |  |  |  |
| Maximum R                   | esolution       | 1920 x 1080, 2.1 MegaPixels                                                                                                    |  |  |  |  |  |  |  |  |  |  |
| Input Conne                 | ector           | D-Sub mini 15 pin, DVI-D 24 pin, HDMI                                                                                                    |  |  |  |  |  |  |  |  |  |  |
| Input Video                 | Connector       | RCA, S-Video                                                                                                    |  |  |  |  |  |  |  |  |  |  |
| Serial Port                 |                 | RS-232C In/Out                                                                                                    |  |  |  |  |  |  |  |  |  |  |
| Plug & Play                 |                 | VESA DDC2B <sup>™</sup>                                                                                                    |  |  |  |  |  |  |  |  |  |  |
| Input Sync S                | Signal          | Separate sync: TTL, Positive or Negative                                                                                                    |  |  |  |  |  |  |  |  |  |  |
| Input Video                 | Signal          | Analog: 0.7Vp-p (Standard), 75Ω, Positive Digital: DVI (Digital Visual Interface Standard Rev.1.0) compliance Digital: HDMI                                |  |  |  |  |  |  |  |  |  |  |
| Input Audio                 | Connector       | mini jack, RCA (L/R) x2                                                                                                    |  |  |  |  |  |  |  |  |  |  |
| Input Comp                  | onent Connector | RCA (Video/L/R)                                                                                                    |  |  |  |  |  |  |  |  |  |  |
| Input Audio                 | Signal          | 0.5Vrms maximum                                                                                                    |  |  |  |  |  |  |  |  |  |  |
| Output Conr                 | nector          | D-Sub mini 15 pin                                                                                                    |  |  |  |  |  |  |  |  |  |  |
| Output Vide                 | o Connector     | RCA                                                                                                    |  |  |  |  |  |  |  |  |  |  |
| Output Audi                 | o Connector     | RCA(L/R)                                                                                                    |  |  |  |  |  |  |  |  |  |  |
| Speakers                    |                 | Internal: 12Wx2 (Stereo speakers), External speaker jack: 12Wx2                                                                                            |  |  |  |  |  |  |  |  |  |  |
| Maximum S                   | creen Size      | 1428.48mm W × 803.52mm H / 56.2" W × 31.6" H                                                                                                    |  |  |  |  |  |  |  |  |  |  |
| Power Sour                  | ce              | 100-240VAC, 50/60Hz, 5.5A                                                                                                    |  |  |  |  |  |  |  |  |  |  |
| Power Cons                  | sumption*       | 550W typical, Power management mode: 1W maximum                                                                                                    |  |  |  |  |  |  |  |  |  |  |
| Dimensions                  | / Net Weight    | 1523.5 × 891.5 × 125.0mm / 60.0 × 35.1 × 4.9" (W×H×D)<br>53.8kg / 118.6lbs                                                                                 |  |  |  |  |  |  |  |  |  |  |
| Environmen<br>Consideration |                 | Operating: Temperature 0 to 40°C / 32 to 104°F Humidity 85% (No condensation) Storage: Temperature -20 to 60°C / 4 to 140°F Humidity 85% (No condensation) |  |  |  |  |  |  |  |  |  |  |
| Approvals                   |                 | CB, CE, TÜV-Bauart                                                                                                    |  |  |  |  |  |  |  |  |  |  |

NOTE \* Audio equipment are not connected.

# **DIMENSIONS**

#### **■ProLite TH6562MTS**

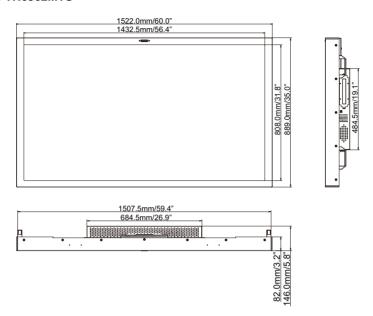

#### ■ProLite LH6562S

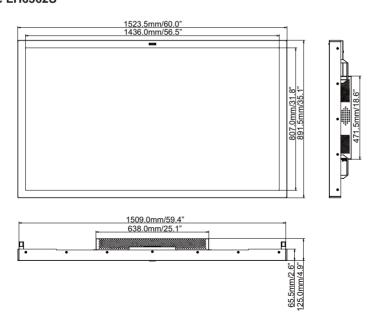

# **COMPLIANT TIMING**

|      | Timing           | fH(kHz) | fV(Hz) | Dot clock<br>(MHz) | НБМІ | VGA      | Component(AA) | S-Video(AA) | Composite(AA) | DVI(AA) |
|------|------------------|---------|--------|--------------------|------|----------|---------------|-------------|---------------|---------|
|      |                  | 31.469  | 59.940 | 25.175             | 0    |          |               |             |               |         |
|      | VGA 640x480      | 37.861  | 72.809 | 31.500             | 0    |          |               |             |               |         |
|      |                  | 37.500  | 75.000 | 31.500             |      |          |               |             |               |         |
|      |                  | 35.156  | 56.250 | 36.000             |      |          |               |             |               |         |
|      | SVGA 800x600     | 37.879  | 60.317 | 40.000             |      |          |               |             |               |         |
|      | 3 V GA 000X000   | 48.077  | 72.188 | 50.000             |      |          |               |             |               |         |
|      |                  | 46.875  | 75.000 | 49.500             |      |          |               |             |               |         |
| VESA |                  | 48.363  | 60.004 | 65.000             |      |          |               |             |               |         |
|      | XGA 1024x768     | 56.476  | 70.069 | 75.000             |      |          |               |             |               |         |
|      |                  | 60.023  | 75.029 | 78.750             |      |          |               |             |               |         |
|      | WXGA 1360x768    | 47.712  | 60.015 | 85.500             |      |          |               |             |               |         |
|      | 1280x768         | 47.396  | 59.995 | 68.250             |      |          |               |             |               |         |
|      | SXGA   1280x1024 | 63.981  | 60.020 | 108.000            |      |          |               |             |               |         |
|      | UXGA 1600x1200   | 75.000  | 60.000 | 162.000            |      | <u> </u> |               |             |               |         |
|      | 1920x1080        | 66.587  | 59.930 | 138.500            |      |          |               |             |               |         |
| SDTV | NTSC             | 15.734  | 29.970 | 13.500             | 480i |          | 480i          |             |               |         |
| SDIV | PAL              | 15.625  | 25.000 | 13.500             | 576i |          | 576i          |             |               |         |
| EDTV | 480p             | 31.500  | 60.000 | 27.030             |      |          |               |             |               |         |
| LDIV | 576p             | 31.250  | 50.000 | 27.000             |      |          |               |             |               |         |
|      |                  | 37.500  | 50.000 | 74.250             |      |          |               |             |               |         |
|      | 720p 1280x720    | 44.995  | 59.940 | 74.176             |      |          |               |             |               |         |
|      |                  | 45.000  | 60.000 | 74.250             |      |          | 0             |             |               |         |
|      |                  | 28.130  | 50.000 | 74.250             |      |          |               |             |               |         |
| HDTV | 1080i 1920x1080  | 33.716  | 59.940 | 74.176             |      |          |               |             |               |         |
|      |                  | 33.750  | 60.000 | 74.250             |      |          |               |             |               |         |
|      |                  | 56.250  | 50.000 | 148.500            |      |          |               |             |               |         |
|      | 1080p 1920x1080  | 67.433  | 59.940 | 148.352            |      |          |               |             |               |         |
|      |                  | 67.500  | 60.000 | 148.500            |      |          |               |             |               |         |

 <sup>\*1</sup> O means supported the timing.
 \*2 480i means supported 480i@60Hz(YPbPr).
 \*3 576i means supported 576i@60Hz(YPbPr).

# PIP SUPPORT SCREEN TABLE

#### **PIP Support Screen Table**

| Sub Main | AV | S-Video | VGA | YPbPr | DVI | HDMI |
|----------|----|---------|-----|-------|-----|------|
| AV       | _  | _       | _   | _     | _   | _    |
| S-Video  | _  | _       | _   | _     | _   | _    |
| VGA      | _  | _       | _   | _     | 0   | 0    |
| YPbPr    | _  | _       | _   | _     | 0   | 0    |
| DVI      | _  | _       | 0   | 0     | _   | _    |
| HDMI     | _  | _       | 0   | 0     | _   | _    |

#### Support Signal Source and Resolution in PIP Mode

 $^{\star}$   $\bigcirc$  means supported the timing.

|     | Main            |               |               |               |               |                       |               | ,              | VGA            | 4              |                |                 |                |                |                 |                 |
|-----|-----------------|---------------|---------------|---------------|---------------|-----------------------|---------------|----------------|----------------|----------------|----------------|-----------------|----------------|----------------|-----------------|-----------------|
| Sub |                 | 640x480 @60Hz | 640x480 @72Hz | 640x480 @75Hz | 720x400 @70Hz | 800x600 @60Hz         | 800x600 @75Hz | 1024x768 @60Hz | 1024x768 @75Hz | 1280x768 @60Hz | 1280x960 @60Hz | 1280x1024 @60Hz | 1360x768 @60Hz | 1366x768 @60Hz | 1600x1200 @60Hz | 1920x1080 @60Hz |
|     | 640x480 @60Hz   | 0             | 0             | 0             | 0             | 0                     | 0             | 0              | 0              | 0              | 0              | 0               | 0              | 0              |                 |                 |
|     | 640x480 @72Hz   | 0             | 0             | 0             | 0             | 0                     | 0             | 0              | 0              | 0              | 0              | 0               | 0              | 0              |                 |                 |
|     | 640x480 @75Hz   | 0             | 0             | 0             | 0             | 0                     | 0             | 0              | 0              | 0              | 0              | 0               | 0              | 0              |                 |                 |
|     | 720x400 @70Hz   | 0             | 0             | 0             | 0             | 0                     | 0             | 0              | 0              | 0              | 0              | 0               | 0              | 0              |                 |                 |
|     | 800x600 @60Hz   | 0             | 0             | 0             | 0             | 0                     | 0             | 0              | 0              | 0              | 0              | 0               | 0              | 0              |                 |                 |
|     | 800x600 @75Hz   | 0             | 0             | 0             | 0             | 0                     | 0             | 0              | 0              | 0              | 0              | 0               | 0              | 0              |                 |                 |
|     | 1024x768 @60Hz  | 0             | 0             | 0             | 0             | 0                     | 0             | 0              | 0              | 0              | $\bigcirc$     | 0               | 0              | 0              |                 |                 |
| DVI | 1024x768 @75Hz  | 0             | 0             | 0             | 0             | 0                     | 0             | 0              | 0              | 0              | $\bigcirc$     | 0               | 0              | 0              |                 |                 |
|     | 1280x768 @60Hz  | 0             | 0             | 0             | 0             | 0                     | 0             | 0              | 0              | 0              | $\circ$        | 0               | 0              | 0              |                 |                 |
|     | 1280x960 @60Hz  | 0             | 0             | 0             | 0             | 0                     | 0             | 0              | 0              | 0              | $\circ$        | 0               | 0              | 0              |                 |                 |
|     | 1280x1024 @60Hz | 0             | 0             | 0             | 0             | 0                     | 0             | 0              | 0              | 0              | 0              | 0               | 0              | 0              |                 |                 |
|     | 1360x768 @60Hz  | 0             | 0             | 0             | 0             | 0                     | 0             | 0              | 0              | 0              | 0              | 0               | 0              | 0              |                 |                 |
|     | 1366x768 @60Hz  | 0             | 0             | 0             | 0             | 0                     | 0             | 0              | 0              | 0              | 0              | 0               | 0              | 0              |                 |                 |
|     | 1600x1200 @60Hz | 0             | 0             | 0             | 0             | 0                     | 0             | 0              | 0              | 0              | 0              | 0               | 0              | 0              |                 |                 |
|     | 1920x1080 @60Hz | 0             | 0             |               | 0             | $\overline{\bigcirc}$ | 0             | 0              | 0              |                | 0              |                 | 0              | 0              |                 |                 |

|      | Main            |               |               |               |               |               |               |                | VGA            | \              |                |                 |                |                |                 |                 |
|------|-----------------|---------------|---------------|---------------|---------------|---------------|---------------|----------------|----------------|----------------|----------------|-----------------|----------------|----------------|-----------------|-----------------|
| Sub  |                 | 640x480 @60Hz | 640x480 @72Hz | 640x480 @75Hz | 720x400 @70Hz | 800x600 @60Hz | 800x600 @75Hz | 1024x768 @60Hz | 1024x768 @75Hz | 1280x768 @60Hz | 1280x960 @60Hz | 1280x1024 @60Hz | 1360x768 @60Hz | 1360x768 @60Hz | 1600x1200 @60Hz | 1920×1080 @60Hz |
|      | 640x480 @60Hz   | 0             | 0             | 0             | 0             | 0             | 0             | 0              | 0              | 0              | 0              | 0               | 0              | 0              |                 |                 |
|      | 640x480 @72Hz   | 0             | 0             | 0             | 0             | 0             | 0             | 0              | 0              | 0              | 0              | 0               | 0              | 0              |                 |                 |
|      | 640x480 @75Hz   | 0             | 0             | 0             | 0             | 0             | 0             | 0              | 0              | 0              | 0              | 0               | 0              | 0              |                 |                 |
|      | 720x400 @70Hz   | 0             | 0             | 0             | 0             | 0             | 0             | 0              | 0              | 0              | 0              | 0               | 0              | 0              |                 |                 |
|      | 800x600 @60Hz   | 0             | 0             | 0             | 0             | 0             | 0             | 0              | 0              | 0              | 0              | 0               | 0              | 0              |                 |                 |
|      | 800x600 @75Hz   | 0             | 0             | 0             | 0             | 0             | 0             | 0              | 0              | 0              | 0              | 0               | 0              | 0              |                 |                 |
|      | 1024x768 @60Hz  | 0             | 0             | 0             | 0             | 0             | 0             | 0              | 0              | $\circ$        | $\circ$        | 0               | 0              | 0              |                 |                 |
|      | 1024x768 @75Hz  | 0             | 0             | 0             | 0             | 0             | 0             | 0              | 0              | $\circ$        | $\circ$        | 0               | 0              | 0              |                 |                 |
|      | 1280x768 @60Hz  | $\circ$       | 0             | 0             | 0             | 0             | 0             | 0              | 0              | 0              | $\circ$        | 0               | 0              | 0              |                 |                 |
|      | 1280x960 @60Hz  | 0             | 0             | 0             | 0             | 0             | 0             | 0              | 0              | 0              | $\circ$        | 0               | 0              | 0              |                 |                 |
|      | 1280x1024 @60Hz | 0             | 0             | 0             | 0             | 0             | 0             | 0              | 0              | 0              | 0              | 0               | 0              | 0              |                 |                 |
|      | 1360x768 @60Hz  | 0             | 0             | 0             | 0             | 0             | 0             | 0              | 0              | $\circ$        | $\bigcirc$     | 0               | 0              | 0              |                 |                 |
| HDMI | 1366x768 @60Hz  | 0             | 0             | 0             | 0             | 0             | 0             | 0              | 0              | 0              | 0              | 0               | 0              | 0              |                 |                 |
|      | 1600x1200 @60Hz | 0             | 0             | 0             | 0             | 0             | 0             | 0              | 0              | 0              | 0              | 0               | 0              | 0              |                 |                 |
|      | 1920x1080 @60Hz | 0             | 0             | 0             | 0             | 0             | 0             | 0              | 0              | 0              | 0              | 0               | 0              | 0              |                 |                 |
|      | 576i(50Hz)      | 0             | 0             | 0             | 0             | 0             | 0             | 0              | 0              | 0              | $\circ$        | 0               | 0              | 0              | 0               |                 |
|      | 480i(60Hz)      | 0             | 0             | 0             | 0             | 0             | 0             | 0              | 0              | 0              | 0              | 0               | 0              | 0              | 0               |                 |
|      | 480p(60Hz)      | 0             | 0             | 0             | 0             | 0             | 0             | 0              | 0              | 0              | 0              | 0               | 0              | 0              | 0               |                 |
|      | 576p(60Hz)      | 0             | 0             | 0             | 0             | 0             | 0             | 0              | 0              | 0              | 0              | 0               | 0              | 0              | 0               |                 |
|      | 720p(50Hz)      | 0             | 0             | 0             | 0             | 0             | 0             | 0              | 0              | 0              | 0              | 0               | 0              | 0              | 0               |                 |
|      | 720p(60Hz)      | 0             | 0             | 0             | 0             | 0             | 0             | 0              | 0              | 0              | 0              | 0               | 0              | 0              | 0               |                 |
|      | 1080i(50Hz)     | 0             | 0             | 0             | 0             | 0             | 0             | 0              | 0              | 0              | 0              | 0               | 0              | 0              |                 |                 |
|      | 1080i(60Hz)     | 0             | 0             | 0             | 0             | 0             | 0             | 0              | 0              | 0              | 0              | 0               | 0              | 0              |                 |                 |
|      | 1080p(50Hz)     | 0             | 0             | 0             | 0             | 0             | 0             | 0              | 0              | 0              | 0              | 0               | 0              | 0              |                 |                 |
|      | 1080p(60Hz)     | 0             | 0             | 0             | 0             | 0             | 0             | 0              | 0              | 0              | 0              | 0               | 0              | 0              |                 |                 |

|     | Main            |               |               |               |               |               |               |                | DVI            |                |                |                 |                |                |                 |                 |
|-----|-----------------|---------------|---------------|---------------|---------------|---------------|---------------|----------------|----------------|----------------|----------------|-----------------|----------------|----------------|-----------------|-----------------|
| Sub |                 | 640x480 @60Hz | 640x480 @72Hz | 640x480 @75Hz | 720x400 @70Hz | 800x600 @60Hz | 800x600 @75Hz | 1024x768 @60Hz | 1024x768 @75Hz | 1280x768 @60Hz | 1280x960 @60Hz | 1280×1024 @60Hz | 1360x768 @60Hz | 1360x768 @60Hz | 1600x1200 @60Hz | 1920x1080 @60Hz |
|     | 640x480 @60Hz   | 0             | 0             | 0             | 0             | 0             | 0             | 0              | 0              | 0              | 0              | 0               | 0              | 0              |                 |                 |
|     | 640x480 @72Hz   | 0             | 0             | 0             | 0             | 0             | 0             | 0              | 0              | 0              | 0              | 0               | 0              | 0              |                 |                 |
|     | 640x480 @75Hz   | 0             | 0             | 0             | 0             | 0             | 0             | 0              | 0              | 0              | 0              | 0               | 0              | 0              |                 |                 |
|     | 720x400 @70Hz   | 0             | 0             | 0             | 0             | 0             | 0             | 0              | 0              | 0              | 0              | 0               | 0              | 0              |                 |                 |
|     | 800x600 @60Hz   | 0             | 0             | 0             | 0             | 0             | 0             | 0              | 0              | 0              | 0              | 0               | 0              | 0              |                 |                 |
|     | 800x600 @75Hz   | 0             | 0             | 0             | 0             | 0             | 0             | 0              | 0              | 0              | 0              | 0               | 0              | 0              |                 |                 |
|     | 1024x768 @60Hz  | 0             | 0             | 0             | 0             | 0             | 0             | 0              | 0              | 0              | 0              | 0               | 0              | 0              |                 |                 |
| VGA | 1024x768 @75Hz  | 0             | 0             | 0             | 0             | 0             | 0             | 0              | 0              | 0              | 0              | 0               | 0              | 0              |                 |                 |
|     | 1280x768 @60Hz  | 0             | 0             | 0             | 0             | 0             | 0             | 0              | 0              | 0              | 0              | 0               | 0              | 0              |                 |                 |
|     | 1280x960 @60Hz  | 0             | 0             | 0             | 0             | 0             | 0             | 0              | 0              | 0              |                |                 | 0              | 0              |                 |                 |
|     | 1280x1024 @60Hz | 0             | 0             | 0             | 0             | 0             | 0             | 0              | 0              | 0              |                |                 | 0              | 0              |                 |                 |
|     | 1360x768 @60Hz  | 0             | 0             | 0             | 0             | 0             | 0             | 0              | 0              | 0              |                |                 | 0              | 0              |                 |                 |
|     | 1366x768 @60Hz  | 0             | 0             | 0             | 0             | 0             | 0             | 0              | 0              | 0              |                |                 | 0              | 0              |                 |                 |
|     | 1600x1200 @60Hz | 0             | 0             | 0             | 0             | 0             | 0             | 0              | 0              | 0              |                |                 | 0              | 0              |                 |                 |
|     | 1920x1080 @60Hz |               |               |               |               |               |               |                |                |                |                |                 |                |                |                 |                 |

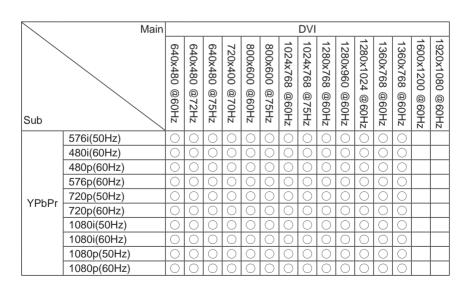

|     | Main            |               |               |               |               |               |               | ŀ              | HDIV           | 11             |                 |                 |                |                |                 |                 |
|-----|-----------------|---------------|---------------|---------------|---------------|---------------|---------------|----------------|----------------|----------------|-----------------|-----------------|----------------|----------------|-----------------|-----------------|
| Sub |                 | 640x480 @60Hz | 640x480 @72Hz | 640x480 @75Hz | 720x400 @70Hz | 800x600 @60Hz | 800x600 @75Hz | 1024x768 @60Hz | 1024x768 @75Hz | 1280x768 @60Hz | 1280x960 @60Hz  | 1280x1024 @60Hz | 1360x768 @60Hz | 1360x768 @60Hz | 1600x1200 @60Hz | 1920x1080 @60Hz |
| Oub | 640x480 @60Hz   | 0             | .,            | · ·           | ··            | 0             |               | <b>х</b>       | N              | N              | Z               |                 | N              | N              | Z               |                 |
|     | 640x480 @72Hz   |               | H             | H             | H             |               |               |                |                |                | $\frac{1}{100}$ |                 |                |                |                 | H               |
|     | 640x480 @75Hz   | 0             | <u> </u>      | H             |               |               |               |                | 0              | 0              |                 |                 |                |                |                 | H               |
|     | 720x400 @70Hz   | Ō             | Ŏ             | Ŏ             | Ō             | Ō             | Ō             | Ŏ              | Ŏ              | Ŏ              | Ō               |                 | Ō              | Ō              |                 | Ŏ               |
|     | 800x600 @60Hz   | 0             | 0             | 0             | 0             | 0             | 0             | 0              | 0              | 0              | 0               | 0               | 0              | 0              |                 |                 |
|     | 800x600 @75Hz   | 0             | 0             | 0             | 0             | 0             | 0             | 0              | 0              | 0              | 0               | 0               | 0              | 0              |                 |                 |
|     | 1024x768 @60Hz  | 0             | 0             | 0             | 0             | 0             | 0             | 0              | 0              | 0              | 0               | 0               | 0              | 0              |                 |                 |
| VGA | 1024x768 @75Hz  | 0             | 0             | 0             | 0             | 0             | 0             | 0              | 0              | 0              | 0               | 0               | 0              | 0              |                 |                 |
|     | 1280x768 @60Hz  | 0             | 0             | 0             | 0             | 0             | 0             | 0              | 0              | 0              | 0               | 0               | 0              | 0              |                 |                 |
|     | 1280x960 @60Hz  | 0             | 0             | 0             | 0             | 0             | 0             | 0              | 0              | 0              | 0               | 0               | 0              | 0              |                 |                 |
|     | 1280x1024 @60Hz | 0             | 0             | 0             | 0             | 0             | 0             | 0              | 0              | 0              | 0               | 0               | 0              | 0              |                 |                 |
|     | 1360x768 @60Hz  | 0             | 0             | 0             | 0             | 0             | 0             | 0              | 0              | 0              | 0               | 0               | 0              | 0              |                 |                 |
|     | 1366x768 @60Hz  | 0             | 0             | 0             | 0             | 0             | 0             | 0              | 0              | 0              |                 | 0               | 0              | 0              |                 |                 |
|     | 1600x1200 @60Hz | 0             | 0             | 0             | 0             | 0             | 0             | 0              | 0              | 0              | 0               | 0               | 0              | 0              |                 |                 |
|     | 1920x1080 @60Hz | 0             | 0             | 0             | $\circ$       | 0             | 0             |                | 0              | 0              | $\circ$         | $\circ$         | 0              | 0              |                 |                 |

|     | Main            |               |               |               |               | ΗС            | MI         |             |             |             |             |
|-----|-----------------|---------------|---------------|---------------|---------------|---------------|------------|-------------|-------------|-------------|-------------|
| Sub |                 | 576i(50Hz)    | 480i(60Hz)    | 480p(60Hz)    | 576p(60Hz)    | 720p(50Hz)    | 720p(60Hz) | 1080i(50Hz) | 1080i(60Hz) | 1080p(50Hz) | 1080p(60Hz) |
|     | 640x480 @60Hz   |               |               |               |               |               |            |             |             |             |             |
|     | 640x480 @72Hz   | Ō             | Ō             | Ō             | Ō             | Ō             | Ō          |             |             |             |             |
|     | 640x480 @75Hz   | 0             | 0             | 0             | 0             | 0             | 0          |             |             |             |             |
|     | 720x400 @70Hz   | 0             | 0             | 0             | 0             | 0             | 0          |             |             |             |             |
|     | 800x600 @60Hz   | 0             | 0             | 0             | 0             | 0             | 0          |             |             |             |             |
|     | 800x600 @75Hz   | 0             | 0             | 0             | 0             | 0             | 0          |             |             |             |             |
|     | 1024x768 @60Hz  | 0             | 0             | 0             | 0             | 0             | 0          |             |             |             |             |
| VGA | 1024x768 @75Hz  | 0             | 0             | 0             | 0             | 0             | 0          |             |             |             |             |
|     | 1280x768 @60Hz  | 0             | 0             | 0             | 0             | 0             | 0          |             |             |             |             |
|     | 1280x960 @60Hz  | 0             | 0             | 0             | 0             | 0             | 0          |             |             |             |             |
|     | 1280x1024 @60Hz | 0             | 0             | 0             | 0             | 0             | 0          |             |             |             |             |
|     | 1360x768 @60Hz  | 0             | 0             | Ō             | Q             | 0             | 0          |             |             |             |             |
|     | 1366x768 @60Hz  | 0             | 0             | Ď             | Õ             | 0             | 0          |             |             |             |             |
|     | 1600x1200 @60Hz | 0             | 0             | Ō             | 0             | 0             | 0          |             |             |             |             |
|     | 1920x1080 @60Hz | $  \bigcirc $ | $  \bigcirc $ | $  \bigcirc $ | $  \bigcirc $ | $  \bigcirc $ |            |             |             |             |             |

| Main  |             |            | HDMI       |            |            |            |            |             |             |             |             |  |  |  |
|-------|-------------|------------|------------|------------|------------|------------|------------|-------------|-------------|-------------|-------------|--|--|--|
| Sub   |             | 576i(50Hz) | 480i(60Hz) | 480p(60Hz) | 576p(60Hz) | 720p(50Hz) | 720p(60Hz) | 1080i(50Hz) | 1080i(60Hz) | 1080p(50Hz) | 1080p(50Hz) |  |  |  |
| YPbPr | 576i(50Hz)  | 0          | 0          | 0          | 0          | 0          | 0          | 0           | 0           | 0           | 0           |  |  |  |
|       | 480i(60Hz)  | 0          | 0          | 0          | 0          | 0          | 0          | 0           | 0           | 0           |             |  |  |  |
|       | 480p(60Hz)  | 0          | 0          | 0          | 0          | 0          | 0          | 0           | 0           | 0           |             |  |  |  |
|       | 576p(60Hz)  | 0          | 0          | 0          | 0          | 0          | 0          | 0           | 0           | 0           |             |  |  |  |
|       | 720p(50Hz)  | 0          | 0          | 0          | 0          | 0          | 0          | 0           | 0           | 0           | 0           |  |  |  |
|       | 720p(60Hz)  | 0          | 0          | 0          | 0          | 0          | 0          | 0           | 0           | 0           | 0           |  |  |  |
|       | 1080i(50Hz) | 0          | 0          | 0          | 0          | 0          | 0          | 0           | 0           | 0           | 0           |  |  |  |
|       | 1080i(60Hz) | 0          | 0          | 0          | 0          | 0          | 0          | 0           | 0           | 0           | 0           |  |  |  |
|       | 1080p(50Hz) | 0          | 0          | 0          | 0          | 0          | 0          | 0           | 0           | 0           | 0           |  |  |  |
|       | 1080p(60Hz) | 0          | 0          | 0          | 0          | 0          | 0          | 0           | 0           | 0           | 0           |  |  |  |

|     | Main            |            |            |            |            | ΥP         | bPr        |             |             |             |             |
|-----|-----------------|------------|------------|------------|------------|------------|------------|-------------|-------------|-------------|-------------|
| Sub |                 | 576i(50Hz) | 480i(60Hz) | 480p(60Hz) | 576p(60Hz) | 720p(50Hz) | 720p(60Hz) | 1080i(50Hz) | 1080i(60Hz) | 1080p(50Hz) | 1080p(60Hz) |
|     | 640x480 @60Hz   | 0          | 0          | 0          | 0          | 0          | 0          | 0           | 0           | 0           | 0           |
|     | 640x480 @72Hz   | 0          | 0          | 0          | 0          | 0          | 0          | 0           | 0           | 0           | 0           |
|     | 640x480 @75Hz   | 0          | 0          | 0          | 0          | 0          | 0          | 0           | 0           | 0           | 0           |
|     | 720x400 @70Hz   | 0          | 0          | 0          | 0          | 0          | 0          | 0           | 0           | 0           | 0           |
|     | 800x600 @60Hz   | 0          | 0          | 0          | 0          | 0          | 0          | 0           | 0           | 0           | 0           |
|     | 800x600 @75Hz   | 0          | 0          | 0          | 0          | 0          | 0          | 0           | 0           | 0           | 0           |
|     | 1024x768 @60Hz  | 0          | 0          | 0          | 0          | 0          | 0          | 0           | 0           | 0           | 0           |
| DVI | 1024x768 @75Hz  | 0          | 0          | 0          | 0          | 0          | 0          | 0           | 0           | 0           | 0           |
|     | 1280x768 @60Hz  | 0          | 0          | 0          | 0          | 0          | 0          | 0           | 0           | 0           | 0           |
|     | 1280x960 @60Hz  | 0          | 0          | 0          | 0          | 0          | 0          | 0           | 0           | 0           | 0           |
|     | 1280x1024 @60Hz | 0          | 0          | 0          | 0          | 0          | 0          | 0           | 0           | 0           | 0           |
|     | 1360x768 @60Hz  | 0          | 0          | 0          | 0          | 0          | 0          | 0           | 0           | 0           | 0           |
|     | 1366x768 @60Hz  | 0          | 0          | 0          | 0          | 0          | 0          | 0           | 0           | 0           | 0           |
|     | 1600x1200 @60Hz | 0          | 0          | 0          | 0          | 0          | 0          | 0           | 0           | 0           | 0           |
|     | 1920x1080 @60Hz | 0          | 0          | 0          | 0          | 0          | 0          | 0           | 0           | 0           | 0           |